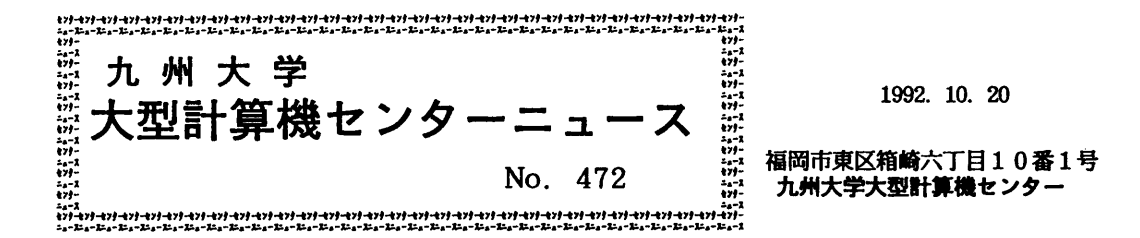

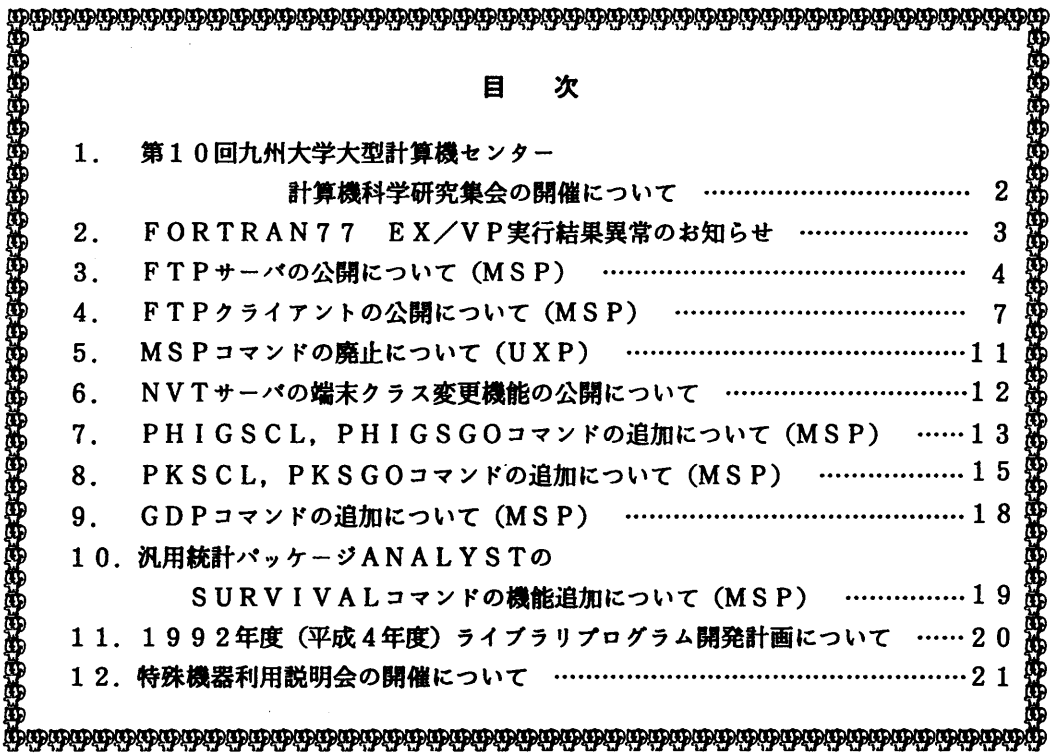

1.第10回九州大学大型計算機センター計算機科学研究集会の開催について

標記集会を次の要領で開催しますので,ふるってご参加ください.

九州大学大型計算機センター

第10回計算機科学研究集会プログラム

日時:平成4年11月27日(金)9:50~17:00 場所:大型計算機センター多目的講習室

開会の辞(9:50~10:00) 牛島和夫(九州大学大型計算機センター)

講演(10:00~11:00) 座長 松尾文碩(九州大学工学部)

1.非線形楕円型境界値問題の解に対する精度保証付き数値計算法

渡部善隆(九州大学大型計算機センター)

中尾充宏(九州大学理学部)

2.拡散過程に付随した拡散方程式の数値計算法について

竹生政資(九州工業大学情報科学センター)

飯塚勝(筑紫女学園短期大学一般教育)

— 休憩(11:00~11:10)——

講演(11:10~12:10) 座長 雨宮真人(九州大学大学院総合理工学研究科) 3.1991年台風19号による山口地方の塩害の衛星リモートセンシング調査

後藤 恵之輔 (長崎大学工学部)

大田哲男(長崎県庁)

森正寿(近畿大学九州工学部)

4.多時期衛星データでみる雲仙・普賢岳火山災害の推移

後藤恵之輔(長崎大学工学部)

蒲川俊浩(大村工業高等学校)

湯藤義文,吉本雅利(長崎大学工学部)

— 昼休み (12:10 ~ 13:30) ————

講演(13:30~15:00) 座長 有田五次郎(九州工業大学工学部)

5.連合データベースにおける永続データの管理法

木實新一,古川哲也(九州大学大型計算機センター)

6.英文科学技術文献抄録文における動詞の決定

竹田正幸,楠本典孝,松尾文碩(九州大学工学部)

7.正規パターン上の決定木の学習アルゴリズムによるタンパク質データからの知識獲得 宮野悟,篠原歩,有川節夫(九州大学理学部)

下薗真一,篠原武(九州工業大学情報工学部)

久原哲(九州大学大学院農学研究科)

- 休憩(15:00~15:20)——

特別講演 (15:20~16:50)

二重指数関数型数値積分公式 - ガウス公式を超える汎用で頑強な公式-

森 正武 (東京大学工学部)

閉会の辞(16:50~17:00) 牛島和夫(九州大学大型計算機センター)

問合せ先: 〒 812 福岡市東区箱崎 6-10-1 九州大学大型計算機センター

研究開発部古川哲也(Te1.092-641-1101内線2510)

furukawa@cc.kyushu-u,acjp

### 2.FORTRAN 77 EX/VP実行結果異常のお知らせ

 FORTRAN77 EXコンパイラ(MSP)に一部障害があったことが判明しました。障害は, MSP とVPで共用しているライブラリ (FORTRAN77 EX が提供するライブラリ)で発生するものです. ただし,障害の影響はVP側のみで発生します、従って,障害に対して影響のある範囲はベクト ルプロセッサ VP2600 上での実行結果に限定されます. ただし条件に該当しても, 障害発生の可 能性は極めて少ないことが予想されます.

 また,バッチジョブで力タログドプロシジャFORTを用いてVP・NOと指定され,翻訳・実行さ れる場合は,FORTRAN77 EX コンパイラが呼び出されるため,実行結果の異常は起きません.

発生条件,障害のあった期間等は,次のとおりです.

障害に該当する場合,期間中に作成したロードモジュールは再作成する必要があります.お心あ たりの方は,ライブラリ室までお問合せ下さい.

なお,障害は 1992年8月31日(月)に修正済みです.

記

【現象と条件】

以下の条件を全てみたすとき、実行時に実行結果が異なることがあります。従って、条件を1つ でも満たさなければ,障害は起きません.

- (1)翻訳オプションでVPが指定されている.かつ
- (2)ソースプログラム中にベクトル化可能な文が一つ以上ある.かつ
- (3) (2)のソースプログラムのいずれかの文において,コンパイラが生成したデータの 有効範囲(データの定義から参照までの間)が5個以上重なっている.かつ
- (4) (3)の文より後ろのベクトル化可能な文で、コンパイラが生成したデータの値をスカ ラーレジスタのオペランドに持つベクトル命令がある.

[障害のあった期間]

1991年11月11日 ~ 1992年8月29日

(ライブラリ室 内線2509)

e-mail:f70029a8kyu-cc. cc. kyushu-u. ac. jp

### 5. FTPサーバの公開にっいて(MSP)

92年10月19日(月)から, MSP上でFTP (File Transfer Protocol) サーバを公開 します.FTPはLAN(Local Area Network)で接続されたワークステーション間のファイル 転送に広く用いられているプロトコルです.MSPのFTPサーバはUXPやワークステーショ ンからのファイル転送要求に対して,MSPデータセットとのファイル転送機能を提供します. 以下にUXPからの使用例を示します.

```
1.使用例
kyu-cc% <u>ftp</u><br>ftp> open 133.5.9.2             M S P に接続要求
ftp> open 133.5.9.2
Connected to 133.5.9.2.
220 Service ready for new user
Name (kyu-msp:a79999a): a79999a MSPのユーザID
331 User name okay, need password
Password: MSPのパスワード
230 User logged in, proceed
ftp> <u>pwd</u> MSPの現ディレクトリ<br>251 "/A79999A" is current directory ユーザIDがホームディ
                              ユーザ I D がホームディレクトリになります
ftp> 1s MSPのデータセット一覧
200 Command okay
l50 0pen data connection
#EXAM1.FORT
AAA. FORT
ASCII.TEXT
PO. DATA/              区分データセットはディレクトリとみなされます.
PO. TEXT/
ftp> dir MSPのデータセット屋性一覧
200 Command okay
150 0pen data connection
rw-  FB        80   23440  PS    91.12.25  #EXAM1.FORIr
rw-  FB        80   23440  PS    92. O l.09  AAA. FORT
rw-  VB      255   23440  PS   91.07.13  ASCII.TEXT
drwx  FB       80   3120  PO    92.06.24  PO. DATA/
drwx VB 255 3120 PO 92.09.16 PO.TEXT/
ftp> lcd UXPの現ディレクトリ
Local directory now /home/usr9/a79999a
ftp>!1s-x              UXPのファイルー覧
a.c      a. out    mbox     test. data
ftp>ascii              転送タイプをASCIIに設定
200 Command okay
ftp> type または マイプの表示
```

```
Using ascii mode to transfer files.
ftp> get ascii.text MSPのASCII.TEXTをUXPに転送
200 Command okay
l50 File status okay;about to open data connection
226 File transfer complete
loca1: ascii.text remote: ascii. text
1248 bytes received in O.3 seconds (4.】 Kbytes/s)
ftp> <u>mget *.fort</u>              MSPの複数ファイルをUXPに転送<br>mget #EXAM1.FORT?            転送の確認
mget #EXAM1. FORT?
200 Command okay
l50 File status okay;about to open data connection
226 File transfer complete
local: #EXAM1. FORT remote: #EXAM1. FORT
80000 bytes received in 9.5 seconds (8.2 Kbytes/s)
mget AAA. FORT?            転送の確認
200 Command okay
150 File status okay;about to open data connection
226 File transfer complete
local: #EXAM1.FORT remote: #EXAM1.FORT
80080 bytes received in 9.8 seconds (8 Kbytes/s)
ftp> <u>!ls -x</u><br>#EXAM1.FORT #AAA.FORT a.c a.out mbox test.data
#EXAM1.FORT #AAA.FORT a.c a.out
ftp> cd po.data 
MSPの現ディレクトリを区分データセットに変更
200 Command okay
ftp> pwd MSPの現ディレクトリ
251 "/A70015B/PO. DATA" is current directory
ftp>1s-x              Po. DATAのメンバー覧
200 Command okay
l50 0pen data connection
AA    BB
ftp>1cd test.data          UXPのディレクトリを変更
Local directory now /home/usr9/a79999a/test.data
ftp>!1s-x             UXPのファイルー覧
test1 test2
ftp>binary              転送タイプB INARY
200 Command okay
ftp> type おかし ことの 転送タイプの表示
Using binary mode to transfer files.
ftp> mput * UXPファイルをMSPに転送
mput test1? またの確認 かいちょう ちょうしょう 転送の確認
200 Command okay
l50 File status okay;about to open data connection
226 File transfer complete
```
10ca1: testl remote: testl 81 bytes sent in le-06 seconds (7.9e+04 Kbytes/s) mput test2? 転送の確認 200 Command okay l50 File status okay;about to open data connection 226 File transfer complete loca1: test2 remote: test2 81 bytes sent in O.03 seconds (2.6 Kbytes/s) ftp>bye FTPの終了 221 Service closing CONTROL connection kyu-cc%

- 2.利用上の注意
	- ・日本語を含むファイルの転送は,テキストモードではできません.バイナリモードで転送し た後、TSSのCHGCODEコマンドでコード変換して下さい.
	- ·MSPとUNIXでファイル転送を行う場合, MSPとUNIXのファイルシステムの違い から, MSPのデータセット名は仮想的にUNIXのファイル名に疑似します. 順編成データセット'ユーザID.AAA. DATA'は/ユーザID/AAA. DATA 区分編成データセット'ユーザID.BBB. FORT(PROGI)'は/ユーザID/BBB. FORT/PROGIとみな されます.
	- · UN I XファイルをMSPデータセットに転送する場合、指定したMSPデータセットが存 在しない場合は、新規にデータセットを獲得します. 獲得するデータセット属性はシステム 設定値を採用します.システム設定値は ftp> quote site attrf display 200 SP(20,10) DI(5) T REC(VB) LR(255) BL(23440) U(PUB) NOCONT REL で表示されます. 設定値の変更は ftp> quote site attrf set ……パラメタ ……… で変更できます. コマンドの構文は  $\{\langle sp \rangle \$ SP(space1[,space2])  $\langle sp \rangle$  B(avblocks)|T|CY]  $ftp$ > <u>remotehelp site</u><br>214-SYNTAX: SITE <sp> ATTRF <sp> SET [〈sp> DI(directory-block)] [〈sp> REC(recfm) 〈sp> LR(lrec1) 〈sp> BL(blks)]  $[\langle sp \rangle \ V(\text{volume})] [\langle sp \rangle \ U(\text{unit-name})]$ [<sp> CONT|NOCONT] [<SP>REL|NOREL] : SITE〈sp> ATTRF〈sp>RESET : SITE〈sp> ATTRF〈sp>DISPLAY [〈SP> VFILE(vfile-name)] 214SITE display end で表示できます.

(ネットワーク掛 内線2543)

### 4.FTPクライアントの公開について(MSP)

92年10月19日(月)から, MSPトでFTPクライアントを公開します. MSPのFT Pクライアントは,UXPやワークステーションなど(以後,「相手ホスト」という)のFTP サーバと連携し,MSPのデータセットと相手ホストファイル間とのファイル転送機能を提供し ます. FTPクライアントはTSSのFTPコマンドで起動されます. 起動後, FTPはプロン プト'FTP'を出力しサブコマンドモードになります.この状態で相手ホストへの接続やファ イル転送などの指示を行います.

1.FTPコマンド

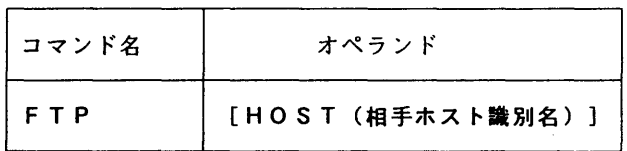

相手ホスト識別名として,以下のものが指定できます.

KYU-CC:UXPのホスト名です.

 IPアドレス:相手ホストのIPアドレスをドット表記で指定します. UXPの場合は133.5.9.1です.

 ドメイン名 :相手ホストのドメイン名を指定します. UXPの場合はkyu-cc. cc. kyushu-u. ac. jpです.

## 2.FTPクライアントのサブコマンド

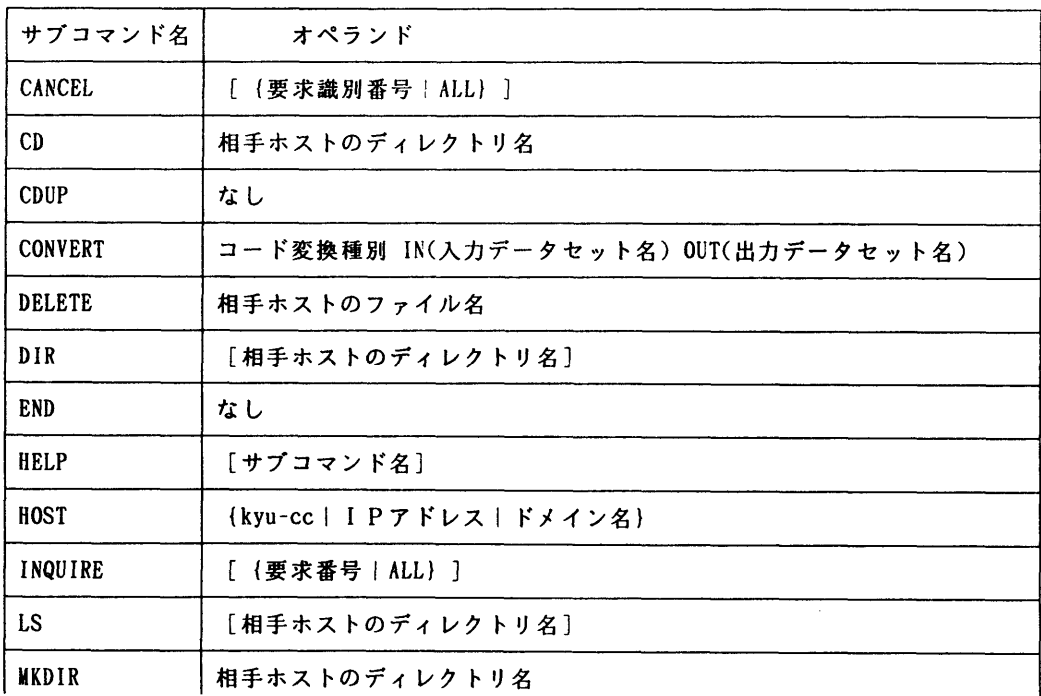

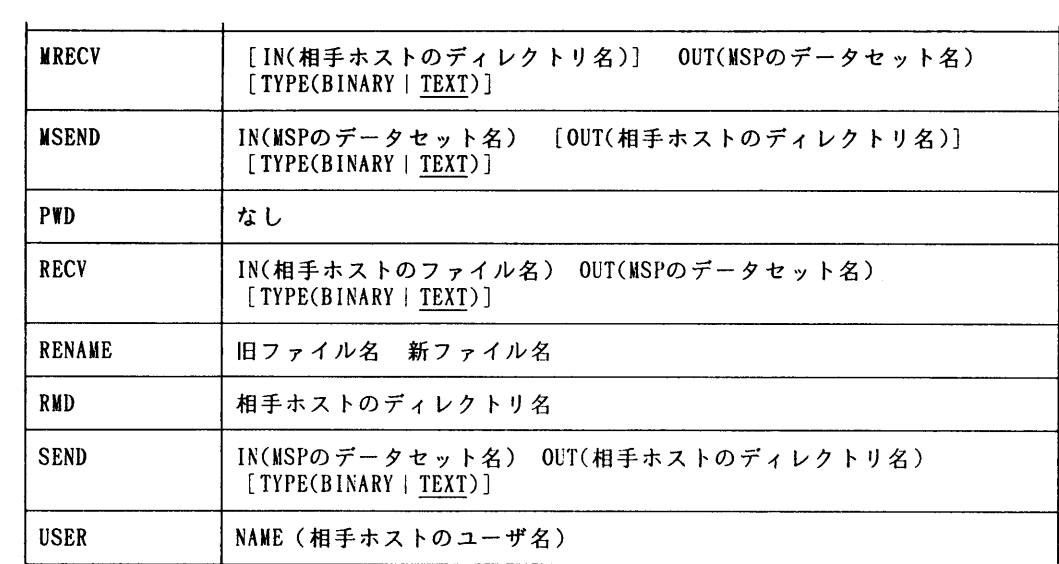

サブコマンドの説明

・コード変換種別:

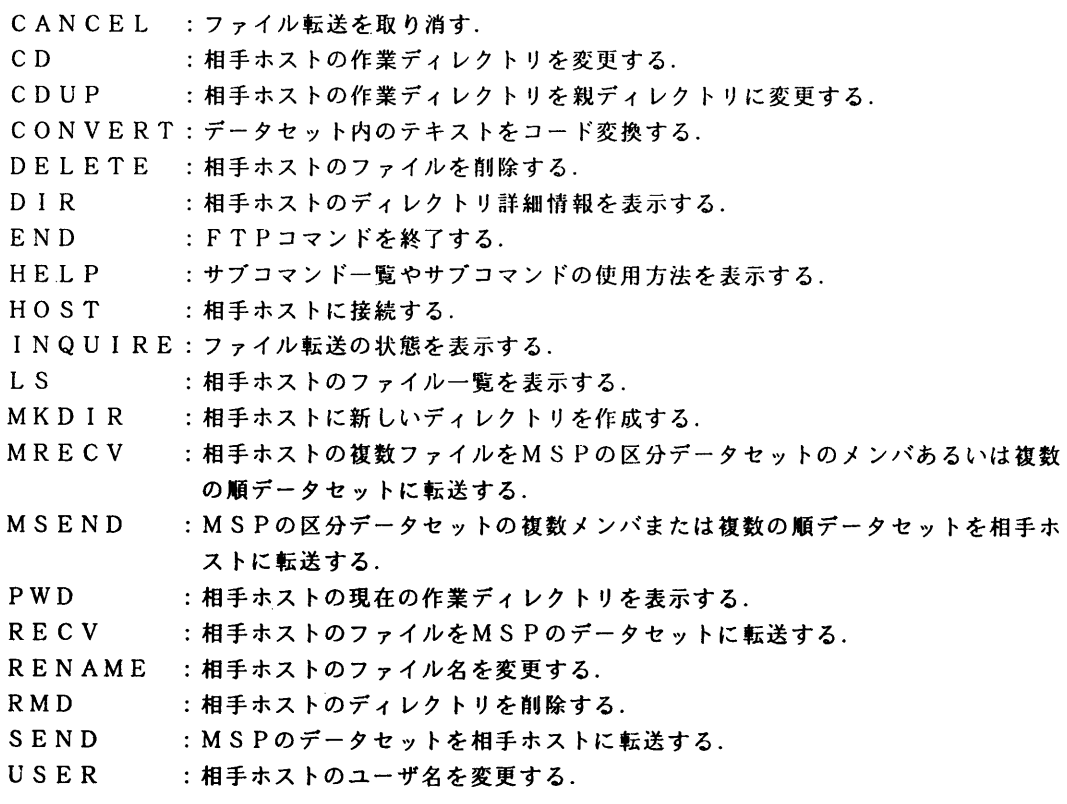

ATOE :ASCIIからEBCDICに変換 ETOA :EBCDICからASCIIに変換<br>JTJ78:JEFからJIS78に変換 J78TJ:JIS78からJEFに変換 J78TJ:JIS78からJEFに変換

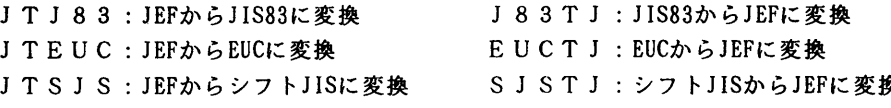

ワイルドカード:

 複数ファイルの転送はMRECV,MSENDを用いますが,転送の対象となる複数の順デー **タセット名や区分データセットの複数メンバ名はワイルドカード(\*や?)で対象を絞り込むこ** とができます. \*は0文字以上の文字列と置き換え, ?は1文字の置き換えです.

例えばA79999Aの利用者が所有するデータセットが以下のものだとします.

- A79999A. ABC. FORT
- A79999A. DEF. FORT
- A79999A. GH I.FORT
- A79999A. ABC. DATA(MEM1)(MEM2)(MEM3)(MEMBER)
- データセット名として\*.FORTを指定した場合の対象データセットは
	- A79999A. ABC. FORT
	- A79999A. DEF. FORT
	- A79999A.GHI.FORT
- メンバ名としてABC. FORT(M\*)を指定した場合の対象メンバは A79999A.ABC. DATA(MEM1)(MEhl2)(MEM3)(MEMBER)
- メンバ名としてABC. FORT(MEM?)を指定した場合の対象メンバは A79999A. ABC. DATA(MEMl)(MEM2)(MEM3)
- になります. なお,次のような指定は禁止されています.
	- ・ユーザIDA79999Aにワイルドカードは指定できません.
	- ・データセット名に指定できるワイルドカードは\*のみです.?は指定できません.
	- ・データセット名を構成する修飾子のうち、\*は一つの修飾子にだけに指定できます.\*.\* の指定はできません.
	- ・区分データセット名にワイルドカードは指定できません.
	- ・区分データセットのメンバ名に指定するワイルドカードに制限はありません.

#### 3.使用例

READY<br>ftp FTPクライアントの起動 \_\_\_<br>host kyu-cc <u>host kyu-cc</u><br>| <del>Vexterent to Time</del> | A コー・ホー | <del>パケカスナー イゼ N</del> | W KGI10104A相手ホストシステムのユーサ名を人刀してください a79999a UXPのユーザID KGITONUTA ハスワードを人力してくたさい. UXPのパスワード FTP<br>pwd <u>pwa</u><br>KGT10500I 257 "/home/usr9/a79999a" is current directory.<br>Wallectory. FTP<br>ls -x ls-x UXPのファイルー覧 KGIT05011 相手ホストシステムからの複数メッセージを表示します. abc. fort letter sl s2 test.fort FTP

d<u>ir</u><br>|"Christiacody 切てナコーンコニムからの複数メッセージだまコトナプアイルの詳細情報一! KGTIUSUII 相手ホストンステムからの複数メッセーンを表示します.<br>. total 18151<br>drwx-----drwx-一一一一一 2 a79999a user 512 Sep 17 17:08 abc. fort rw-一一一一一一 1 a79999a user 2157 Sep 16 10:56 1etter rw-一一一一一一 1 a79999a user 1073 Sep 16 10:58 s1 - <mark>rw------- 1 a79999a user 1200 Sep 29 09:34 s2</mark><br>- rw------ 1 a79999a user 13209 Mar 10 15:42 te  $13209$  Mar  $10$   $15:42$  test.fort FTP recv\_In(test.fort)\_o<u>ut(test.fort</u>) UXPフアイルをMSPに転送 KGT100131 A79999A. TEST. FORTのデータセットを新規に作成しました. KGT100021 A79999A. TEST. FORTの転送を受け付けました.要求識別番号は3です. KGT 100321ファイル転送を開始します. KGT100031 A79999A. TEST. FORTの転送が完了しました.要求識別番号は3です. 13879 バイトを1秒で転送しました(13879 BYTES/S). FTP<br>mrecy\_in(s\*)\_out(s.text) mrecV in(s\*)out(s. text) UXPの複数ファイルをMSPに転送 KGT100131 A79999A. S. TEXTのデータセットを新規に作成しました. KGT100021 A79999A. S. TEXT(S1)の転送を受け付けました.要求識別番号は3です. KGT 100321ファイル転送を開始します. KGT100031 A79999A. S.TEXT(S1)の転送が完了しました.要求識別番号は3です. 1107 バイトを1秒で転送しました(1107 BYTES/S). KGT10002I A79999A.S.TEXT(S2)の転送を受け付けました. 要求識別番号は3です. KGT100321ファイル転送を開始します. KGT100031 A79999A. S.TEXT(S2)の転送が完了しました.要求識別番号は3です. 1246 バイトを1秒で転送しました(1246 BYTES/S). FTP<br>x listc MSPのデータセットー**覧** IN CATALOG:SYS1.EDFUCATl A79999A.ABC. DATA A79999A.ABC. FORT A79999A.DEF. FORT A79999A. GHI.FORT A79999A. S. TEXT A79999A.TEST. FORT FTP × listd abc.data m ABC.DATAのメンバー覧 A79999A.ABC. OATA --RECFM-LRECL-BLKSIZE-DSORG<br>FB 80 23440 PO 23440 PO --VOLUMES--<br>PUB115 PUB115 -- MEMBERS-- MEM<sub>1</sub> MEM3 MEM3<br>NEMO MEMBER<br>CIO FTP<br>mkdir abc.data UXPに新ディレクトリを作成 KGT105001 257 MKD command successfu1. FTP<br>cd abc.data UXPの作業ディレクトリを変更 KGT105001 250 CWD command successful. FTP<br>pwd <u>pwa</u><br>| UXPの現在の作業ディレクト<br>| KGT10500I 257 "/home/usr9/a79999a/abc.data" is current directory. FTP

m<u>send in(abc.data)</u><br>KGT10002I A79999A.ABC.DATA(MEM1)の転送を受け付けました.要求<mark>識別番号は3です.</mark> KGT 100321ファイル転送を開始します. KGT100031 A79999A. ABC. OATA(MEM 1)の転送が完了しました.要求識別番号は3です. 13951 バイトを1秒で転送しました(13951 BYTES/S).  $\cdot$  $\ddot{\phantom{0}}$ FTP<br>ls -x ls-x UXPのつアイルー覧 KGT105011相手ホストシステムからの複数メッセージを表示します. MEM1 MEM2 MEM3 MEMBER FTP<br>cdup 作業ディレクトリを親ディレクトリに変更 KGT105001 250 CWD command successful. FTP<br>pwd  $\overline{\text{KG}}$ T10500I 257 "/home/usr9/a79999a" is current directory. FTP recv in(letter) out(letter.text) type(binary) バイナリ転送 KGT100021 A79999A. LETTER. TEXTの転送を受け付けました.要求識別番号は3です. KGT100321ファイル転送を開始します. KGT100031 A79999A. LETTE. TEXTの転送が完了しました.要求識別番号は3です. 2157 バイトを1秒で転送しました(2157 BYTES/S). FTP convert euctj in(letter.text) out(tegami.text) 日本語テキストのコード変換 KGT130011 CODE CONVERT STARTS. KGT130021 CODE CONVERT ENDS. FTP<br>end end キードの終了<br>- Print - FTPの終了 READY

#### (ネットワーク掛 内線2543)

## 5.MSPコマンドの廃止について(UXP)

92年10月31日(土)をもって標記コマンドを廃止します. MSPコマンドは89年11 月20日からテスト運用を開始し,UXPからプロトコル変換装置を経由してMSPを利用する 機能を提供してきました.当時はMSPのTCP/IP環境が未整備であったため, UXPから TSSの利用やファイル転送を利用する唯一の方法でした.その後,MSPのTCP/IP環境 が順次整備され,92年5月11日からTELNETサーバ(TSSの利用)の運用開始,92 年10月19日からはFTPサーバ(ファイル転送)の運用を開始し, MSPコマンドで提供し ていた機能が,UXPやワークステーションから直接利用できるようになっています.今後は, TELNETやFTPでMSPをご利用下さい.

(ネットワーク掛 内線2543)

#### 血 NVTサーバの端末クラス変更機能の公開について

92年10月19日(月)から,Nl経由で本センターMSPに接続している端末の端末クラ スを動的に変更する機能を公開します.この機能はTSSのTERMINALコマンドで提供さ れます.

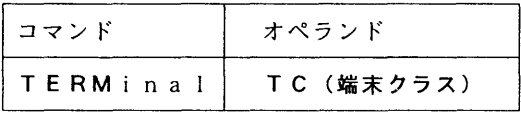

端末クラス:

 Baslc:基本端末クラス Kanji:漢字端末クラス Fterm:富士通端末クラス

### 使用例

```
FNVT KYUSHU
*** FNVT START VERSION(5.1) ***<br>*** CONNECTED TO KYUSHU ***
*** CONNECTED TO KYUSHU   *‡*
@? OR @HELP , FOR SHOWING HELP-MENU.
ENTER USERID -
A79999A
+ PASSWORD ?
KDS406131 USER(A79999A) しAST ACCESS DATE(1992.10.06),TIME(16:45:20)
KEQ564551 A79999A LOGON IN PROGRESS AT 16:46:49 0N OCTOBER 6, 1992
JOB NO = TSU4020 CN(01)
KEQ569511 NO BROADCAST MESSAGES
READY<br>TERM
KEQ566551 NOLINES NOSECONDS NOINPUT TIMEOUT LINESIZE(255) NOTRAN NOCHAR EDITOPT(EDIT)
CAPS EOF(/*) TC(KANJI)
READY
漢字端末クラスで使用(ファイル転送, PFD-TTYなど)
READY
TERM TC(F)
TERMINAL-CしASS IS CHANGED
READY
   \mathbf{r}富士通端末クラス(F6683)で使用
 (全てのフルスクリーンアプリケーション, グラフィックアプリケーション)<br>- :
```
(ネットワーク掛 内線2543)

### Z PHlGSCL,PHlGSGOコマンドの追加にっいて(MSP)

10月7日(日)より以下のコマンドを追加いたしましたのでお知らせします.

【PHIGSCLコマンド】

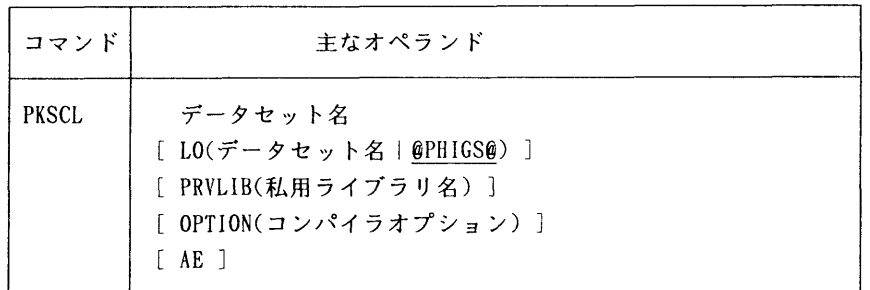

#### 機能

PHIGS89を使用したFORTRANプログラムを翻訳・結合編集してロードモジュールを作成する.

#### オペランドの説明

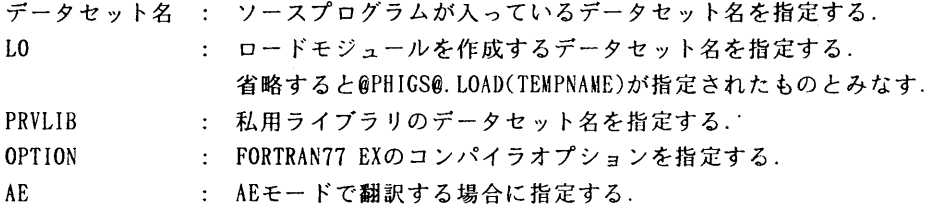

#### 使用例

・PHIGS89のサンプルプログラムをロードモジュールにする.

READY

- PHIGSCL 'LIB. SAMPLE. FORT(PHIGS89)' <--- @PHIGS@. LOAD(TEMPNAME)という ロードモジュールが作成される
	- PHIGS89ライブラリを組み込んだFORTRANプログラムPH IGS. FORT(METAWT)を翻訳・結合編集して PHIGS. LOAD(METAWT)というロードモジュールを作る.

### READY

PHIGSCL PHIGS(METAWT) LO(PHIGS(HETAWT))

### 注意事項

·PHIGS89のロードモジュールは、小さなものでも32トラック程度の領域を必要とするためロー ドモジュール用のデータセットはそれ以上の領域を確保しておくこと.

【PHIGSGOコマンド】

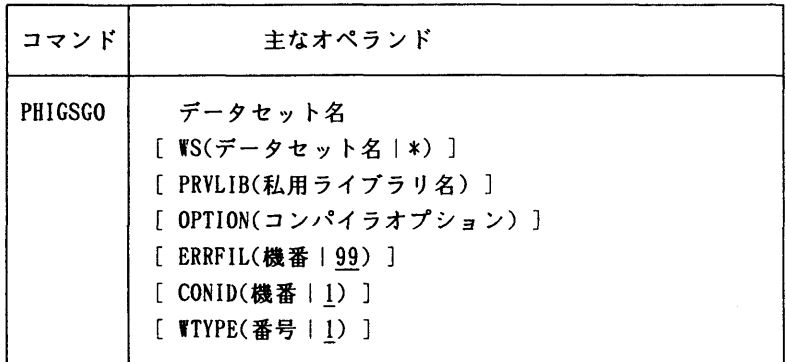

#### 機能

PHIGSCLコマンドで作成したロードモジュールを実行する.

#### オペランドの説明

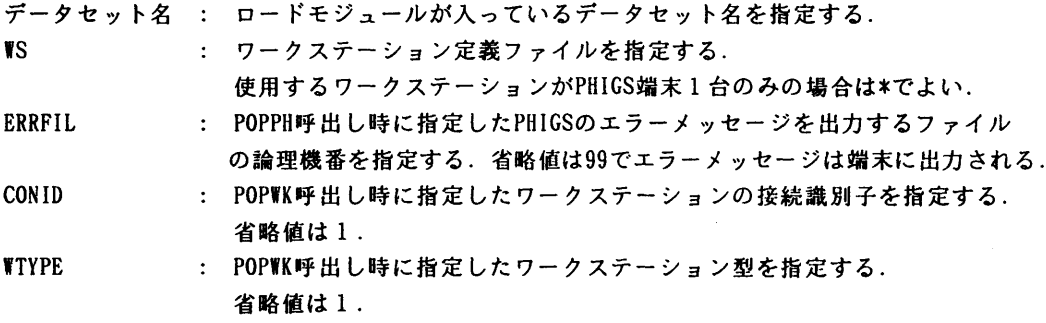

## 使用例

・PH IGSCLの省略値で作成されたロードモジュールを実行する.

#### READY

PH IGSGO @PH IGS@

・PHIGS89の図形出力をメタファイルに書き出す(メタファイルの機番は2とする). ロードモジュールはPHIGS. LOAD(METAVT), メタファイルのデータセット名をMETA. DATA, ワー クステーション型定義ファイル名を冒S.DATAとする.

### READY

ALLOC DD(FT02F001) DA(META.DATA) SH REU

READY

PHIGSGO PHIGS(METAWT) WS(WS. DATA)

### 注意事項

現在サポートしているワークステーションはPHIGS端末(F6247)と,メタファイルのみである.

 $-14-$ 

メタファイルを使用する場合は,ワークステーション型定義ファイルを自分で作成し,WSオペラ ンドで指定する. その場合ワークステーションの割当ては PHIGSGOコマンド実行前に行うこと.

備考

画面ハードコピーによって,カラープリンターへの出力が可能である.

#### (ライブラリ室 内線2509)

e-mai1 : f70029a@kyu-cc. cc. kyushu-u. ac. jp

#### 8.PKSCL, PKSGOコマンドの追加について(MSP)

10月7日(月)より以下のコマンドを追加いたしましたのでお知らせします.

【PKSCLコマンド】

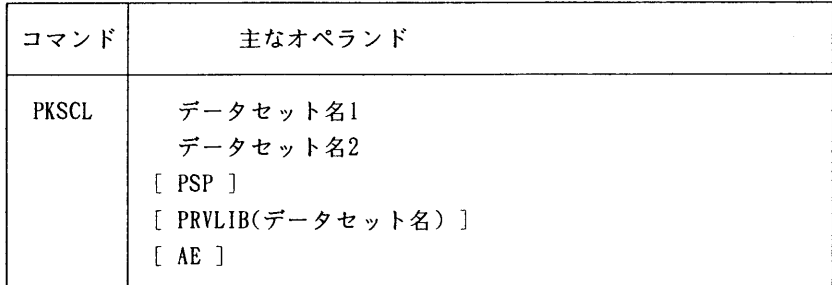

機能

PKSプログラムの翻訳・結合編集を行い、指定されたデータセット名,メンバ名でロードモジュ ルを作成する.

#### オペランドの説明

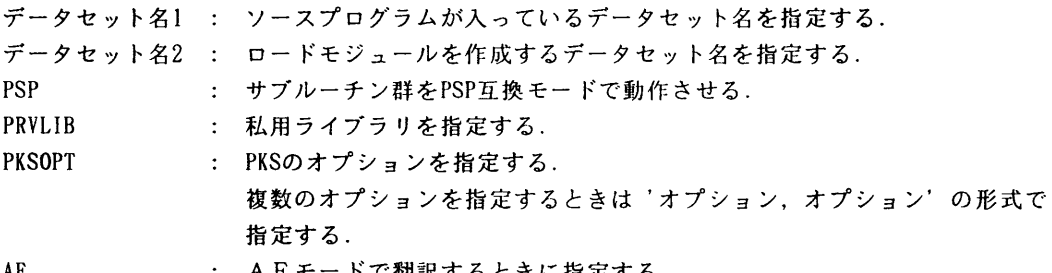

AE : AEモードで翻訳するときに指定する.

### 使用例

 ・PSPモードのライブラリを組み込んだプログラムTEST. FORT(PSPI)を翻訳,結合編集し, TEST. LOAD(PSPl)というロードモジュールを作成する.

READY

PKSCL TEST(PSP1) TEST(PSP1) PSP

・HCBSモードのライブラリを組み込んだプログラムTEST、 FORT(HCBS1)を翻訳、結合編集し, TEST. LOAD(HCBS1)というAEモードのロードモジュールを作成する.

READY

PKSCL TEST(HCBS1) TEST(HCBS1) AE

### 【PKSGOコマンド】

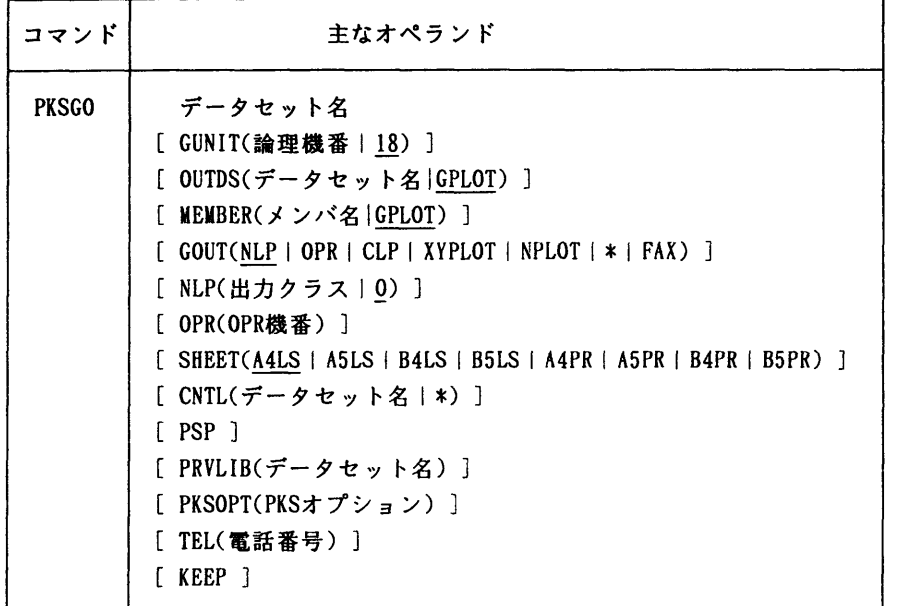

## 機能

 PKSCLコマンドで作成したロードモジュールの実行を行い,指定された出力装置に図形を出力す る.

## オペランドの説明

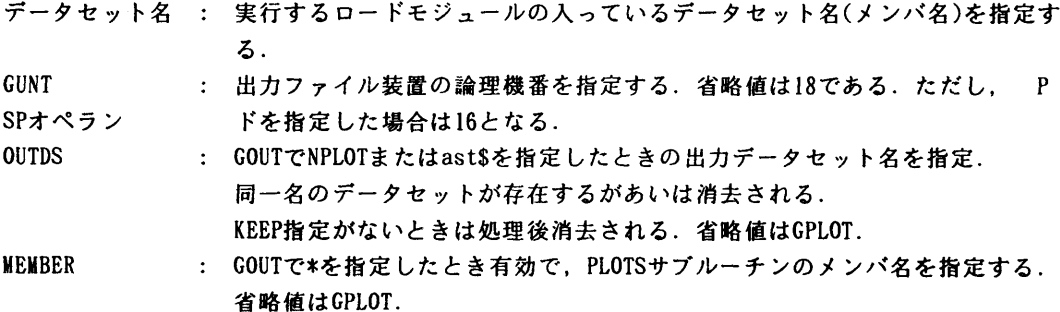

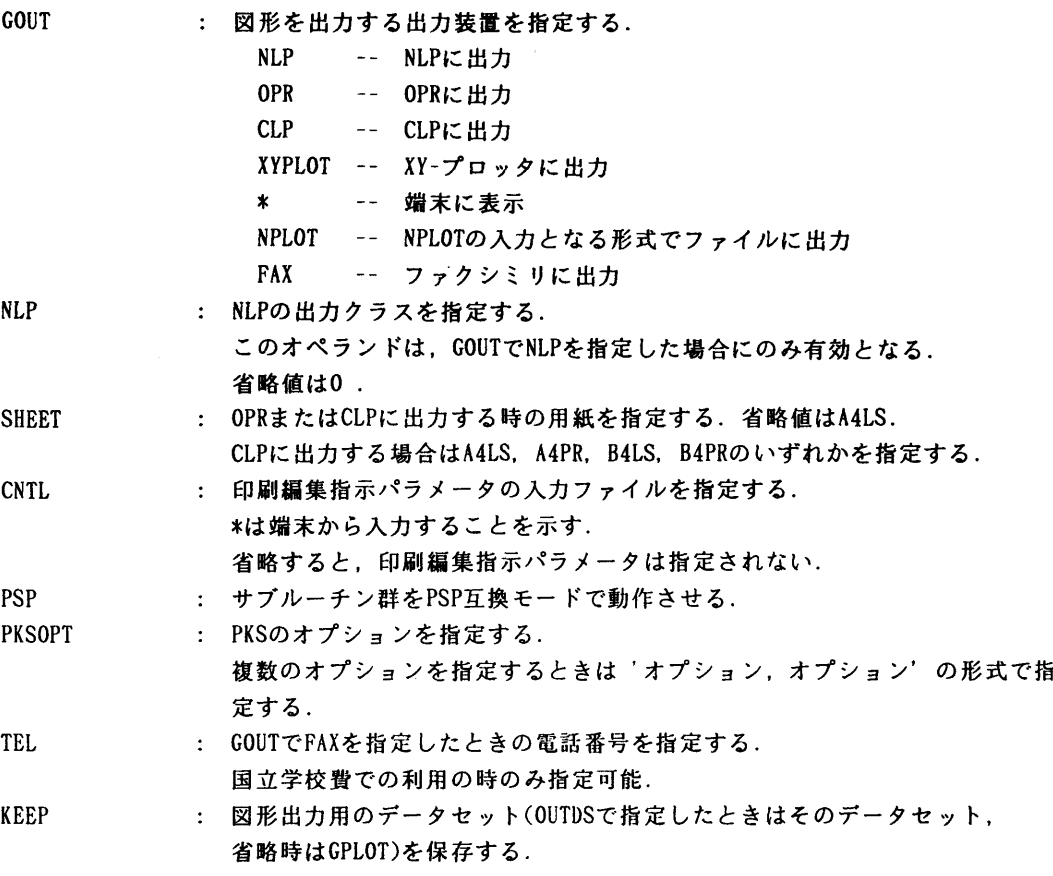

### 使用例

・HCBSモードのロードモジュールTEST. LOAD(HCBS I)を実行し, NLPに図形を出力する.

READY

PKSGO TEST(HCBS1)

PSPモードのロードモジュールTEST. LOAD(PSPI)を実行し, OPRに図形を出力する. 出力用紙をA4版ランドスケープとする.

**READY** 

PKSGO TEST(PSP1) GOUT(OPR) OPR(OPR機番) SHEET(A4LS) PSP

・PSPモードのロードモジュールを実行し,端末に図形を出力する.

## READY

PKSGO TEST(PSP1) GOUT(\*) PSP

HCBSモードで実行した後, NPLOTコマンドでNLPに図形を出力する.

READY PKSGO TEST(HCBS1) GOUT(NPLOT) READY NPLOT GPLOT

### (ライブラリ室 内線2509)

## e-mai1 : f70029a@kyu-cc. cc. kyushu-u. ac. jp

### 9. GDPコマンドの追加について (MSP)

10月7日(月)より以下のコマンドを追加いたしましたのでお知らせします.

【GDPコマンド】

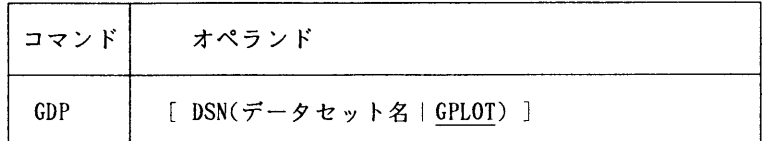

#### 機能

 GDP/EXを起動し, PKSで作成されたグラフィックファイル(GOUT(\*)及びKEEPを指定したときに 作成される)やEGRETI, EGRET/DRAWで作成された保存図形を端末に表示,あるいはNLPに出力する.

#### オペランドの説明

DSN : PKS, EGRETI, EGRET/DRAWで作成された図形ファイル名を指定する. 省略値はGPLOT.

#### 使用例

・GPLOTに作成された図形データを端末に表示する.

READY

GDP <--- GDPコマンドの入力

(画面フラッシュ後,図形が画面に表示される)

END 〈一一一大文字で入力する(GDPの終了)

READY

・端末に表示された図形をNLPへ出力する.

READY

LPALLOC NLP SY(U) PG釧(KNGWTR) REU READY

GDP

(画面フラッシュ後,図形が画面に表示される)

PRINT NLP

印刷データが保存されました END **READY** FREE DD(NLP)

### 注意事項

NLP等に出力する場合は、あらかじめ出力先を割り当てておかなければならない. GDP/EXのサブコマンドは大文字で入力しなければならない. GDP/EXのサブコマンドについては参考文献を参照のこと.

### 参考文献

 「OS IV GDP/EX説明書VlOL20用」(70SP-3651),富士通株式会社. rPKS講習会資料」,1992.

(ライブラリ室 内線2509)

e-mai1 : f70029a@kyu-cc. cc. kyushu-u.ac. jp

## 10. 汎用統計パッケージANALYSTのSURVIVALコマンドの機能追加について(MSP)

10月12日(月)から、標記コマンドに生命表の表示抑制および、群別のケース数の表示機 能が追加されました.

・入力形式

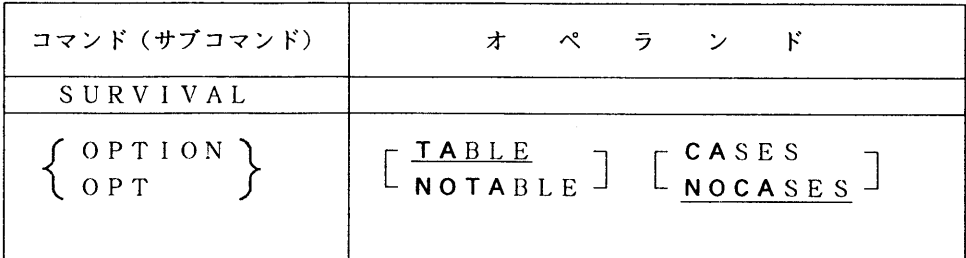

オペランドの説明

 $\begin{bmatrix} \texttt{TABLE} \\ \texttt{NOTABLE} \end{bmatrix}$  生命表を表示するか否かを指定する. 省略時は,TABLEが指定されたものとみなす. TABLE :表示する. NOTABLE:表示しない. なお,本パラメタはカプラン・マイヤー法を利用する場合にのみ有効であり,生命表法での 指定は無効である.

[CASES]

群別のケース数を表示するか否かを指定する.

省略時は,NOCASESが指定されたものとみなす.

CASE : 表示する.

NOCASES:表示しない.

 なお,本パラメタは生命表法とカプラン・マイヤー法でのグリーンウッド標準誤差によるz 検定とマンテル・ヘンツェルの検定を利用する場合にのみ有効である.また、グループラベル の表示幅と度数(症例数)の表示幅をLABELパラメタの第一サプコマンドとWIDTHパ ラメタによって指定することができる.

# (ライブラリ室 内線2509) e-mail: f70029a@kyu-cc.cc.kyushu-u.ac.jp

### 11. 1992年度(平成4年度)ライプラリプログラム開発計画にっいて

1992年度(平成4年度)後期分として承認された開発計画は下表の通りです.

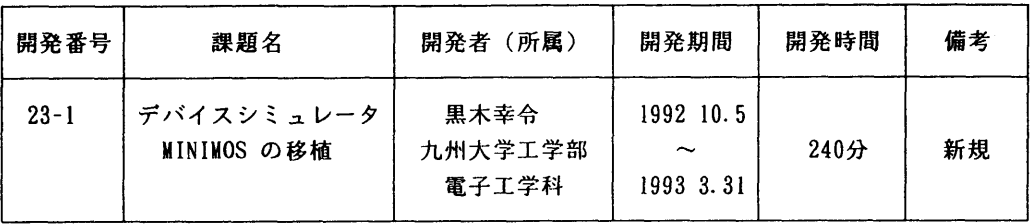

(ライブラリ室 内線2509)

e-maj1 : f70029a@kyu-cc. cc. kyushu-u. ac. jp

#### 12.特殊機器利用説明会の開催について

 標記説明会を下記の要領で開催いたします.希望者は,当日2階受付(事前の申込は必要あり ません)にお集まりください.

なお,6月19日(金)に開催した説明会と同じ内容です.

記

- ・日 時 11月5日(木) 14時00分 ~ 16時00分<br>・集合時間 13時50分
- ・集合時間 13時50分<br>・対 象 センター利用
- センター利用者

内容磁気テープ(MT)装置,カートリッジ磁気テープ(CMT)装置の操作方法, 磁気テープ(MT),カートリッジ磁気テープ(CMT)とディスク間のデー タ転送方法.

- (共に, 汎用コンピュータ [MSP] での操作)<br>・会 場 大型計算機センター・2階オープン室
- ・会 場 大型計算機センター・2階オープン室<br>・講 師 システム管理掛 山嵜 信広、 川
- システム管理掛 山嵜 信広, 川嵜 正子

テキスト センターで用意

時間割

 $14:00$  10:00

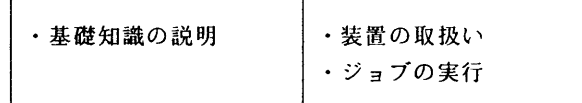

(共同利用掛 内線2532)